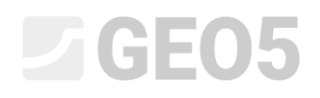

### Proračun slijeganja jednog pilota

Program: Pilot

Datoteka: Demo\_manual\_14.gpi

Cilj ovog inženjerskog priručnika je objasniti GEO5 program – PILOT za proračun slijeganja jednog pilota u specifičnom problemo iz prakse.

### Opis zadatka

Osnovni opis zadatka dan je u priručniku br. *12. Temeljenje na pilotima*. Svi proračuni slijeganja jednog pilota će se provesti na temeljima iz prethodnog problema predstavljenog u priručniku br. *13. Proračun vertikalne nosivosti jednog pilota*.

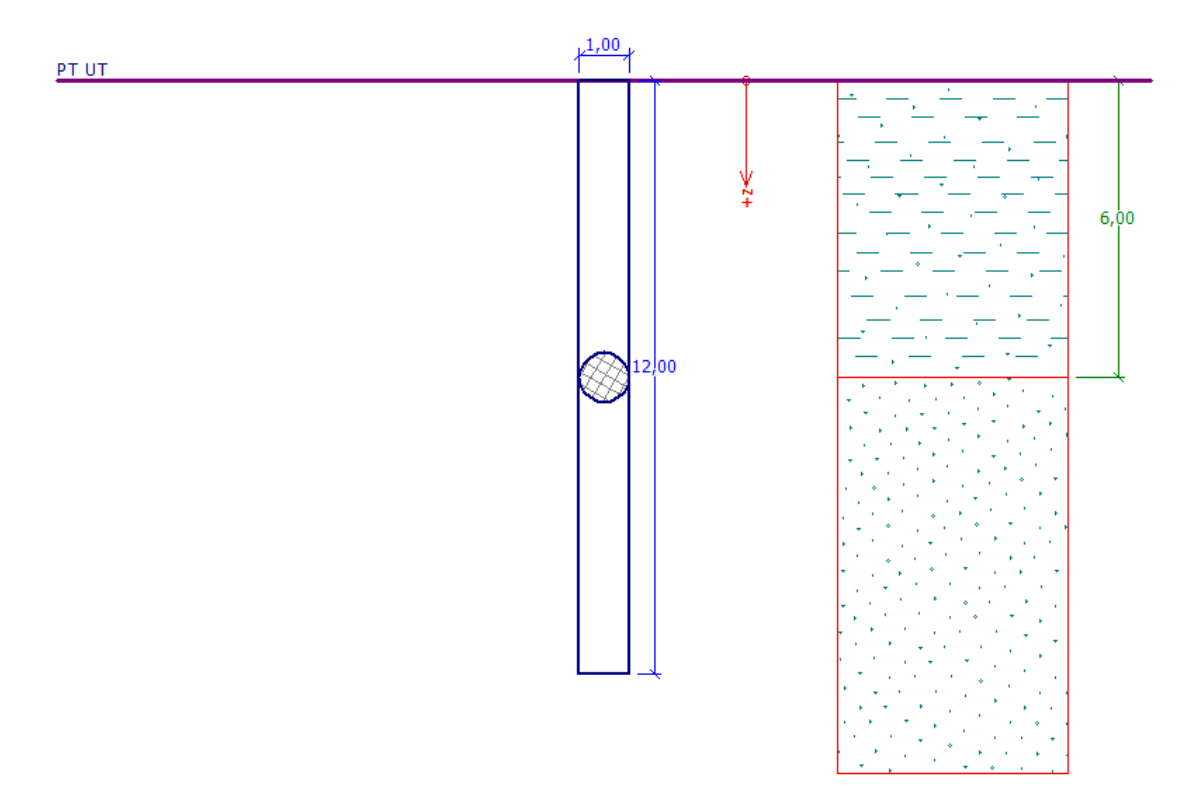

*Prikaz zadatka – jedan pilot*

### Rješenje

Koristit ćemo GEO 5 – Pilot program za proračun ovog problema. U tekstu ispod, opsiat ćemo rješenje problema korak po korak.

U ovom zadatku, proračunat ćemo slijeganje jednog pilota koristeći sljedeće metode:

- − *Teorija linearnog slijeganja* (prema prof. **Poulos**)
- − *Teorija nelinearnog slijeganja* (prema **Masopust**)

## **LEE 15**

**Linearna krivulja opterećenja** (rješenje prema Poulos)se određuje iz rezultata proračuna vertikalne nosivosti pilota. Osnovni unos u proračun se sastoji od **nosivosti plašta pilota i nosivosti baze pilota** –  $R_{_S}$  i  $R_{_b}$ . Ove vrijednosti su dobivene iz prethodnog proračuna vertikalne nosivosti jednog pilota u ovisnosti o primijenjenoj metodi (NAVFAC DM 7.2, Efektivna naprezanja, CSN 73 1002 ili Tomlinson).

**Nelinearna krivulja opterećenja** (rješenje prema Masopust) se temelji na korištenju takozvanih **koeficijenata regresije.** Rezultat je uslijed toga neovisan od metoda proračuna nosivosti, te se može također koristiti za određivanje vertikalne nosivosti jednog pilota kad nosivost odgovara dopuštenom slijeganju (obično 25 mm).

### Proces specifikacije: Teorija linearnog slijeganja (POULOS)

U programu "Pilot", otvorite datoteku iz priručnika br. 13. U kartici "Settings", ostavit ćemo postavke proračuna nepromijenjene – koristit ćemo "Standard – EN 1997 – DA2" postavke, što je jednako kao i u prethodnom zadatku. Proračun nosivosti će se odraditi prema NAVFAC DM 7.2. Također ćemo uključiti opciju "Do not calculate horizontal bearing capacity". Linearna krivulja opterećenja (Poulos) je već određena za ove postavke proračuna.

| (input for current task)<br>Analysis settings :                                                                                                    |                                                                                                    | Select<br>settinas        | - Analysis method<br>Analysis of vertical bearing capacity: | $\cdot$<br>analytical solution                              |
|----------------------------------------------------------------------------------------------------|----------------------------------------------------------------------------------------------------|---------------------------|-------------------------------------------------------------|-------------------------------------------------------------|
| Concrete structures :<br>Coefficients EN 1992-1-1:<br>Steel structures :<br>Partial factor on bearing capacity of steel cross section : $\gamma_{\text{M0}} = 1,00$                                               | EN 1992-1-1 (EC2)<br>standard<br>EN 1993-1-1 (EC3)<br>EN 1995-1-1 (EC5)<br>$\gamma_M = 1,30$<br>$k_{mod} = 0.50$<br>$k_{rr} = 0.67$ | Settings<br>administrator | Analysis type:                                              | $\overline{\phantom{a}}$<br>analysis for drained conditions |
| Timber structures :<br>Partial factor for timber property:<br>Modif, factor of load duration and moisture content :<br>Coeff, of effective width for shear stress:                                                |                                                                                                    | Add to<br>administrator   | Do not calculate horizontal bearing capacity                |                                                             |
| Analysis for drained conditions: NAVFAC DM 7.2<br>Load settlement curve :<br>linear (Poulos)<br>Elastic subsoil (p-v method)<br>Horizontal bearing capacity:<br>Verification methodology:<br>according to EN 1997 |                                                                                                    |                           |                                                             |                                                             |
| 2 - reduction of actions and resistances<br>Design approach:                                                                                                    |                                                                                                    | ← Edit                    |                                                             |                                                             |

*Kartica "Settings"*

*Napomena: Proračun granične krivulje opterećenja se temelji na teoriji elastičnosti. Tlo se karakterizira pomoću modula deformacije <sup>E</sup>def i Poissonovog koeficijenta .*

U sljedećem koraku idemo u karticu "Soils" i provjeravamo svojstva deformacije tla potrebna za proračun slijeganja, tj. edometarski modul  $\,E_{_{oed}}$  , ili modul deformacije  $\,E_{_{def}}\,$  i Poissonov koeficijent  $V$ .

## **DECI**

| Tlo<br>(Klasifikacija tla)                                                 | Jedinična<br>težina<br>$\gamma$ $\left[\frac{kN}{m^3}\right]$ | Kut<br>unutarnjeg<br>trenja<br>$\varphi_{ef}$ / $\varphi_{u}$ [°] | Kohezija tla<br>$\left[ c_{e f} / c_{u} \left[ kPa \right] \right]$ | Poissonov<br>koeficijent<br>$v[-]$ | Edometarski<br>modul<br>$E_{\textit{oed}} = [MPa]$ |
|----------------------------------------------------------------------------|---------------------------------------------------------------|-------------------------------------------------------------------|---------------------------------------------------------------------|------------------------------------|----------------------------------------------------|
| CS - Pjeskovita glina, čvrsta<br>konzistencija                             | 18,5                                                          | $-/0,0$                                                           | $-/-0,0$                                                            | 0,35                               | 8,0                                                |
| S-F - Pijesak s tragovima<br>fino granuliranog tla, tlo<br>srednje gustoće | 17,5                                                          | 29,5                                                              | 0,0                                                                 | 0,30                               | 21,0                                               |

*Tablica parametara tla – Slijeganje jednog pilota*

Zatim u kartici "Load", definirat ćemo uporabno opterećenje za potrebe proračuna slijeganja jednog pilota. Kliknite na tipku "Add" i dodajte novo opetećenje s parametrima kako je prikazano na slici ispod.

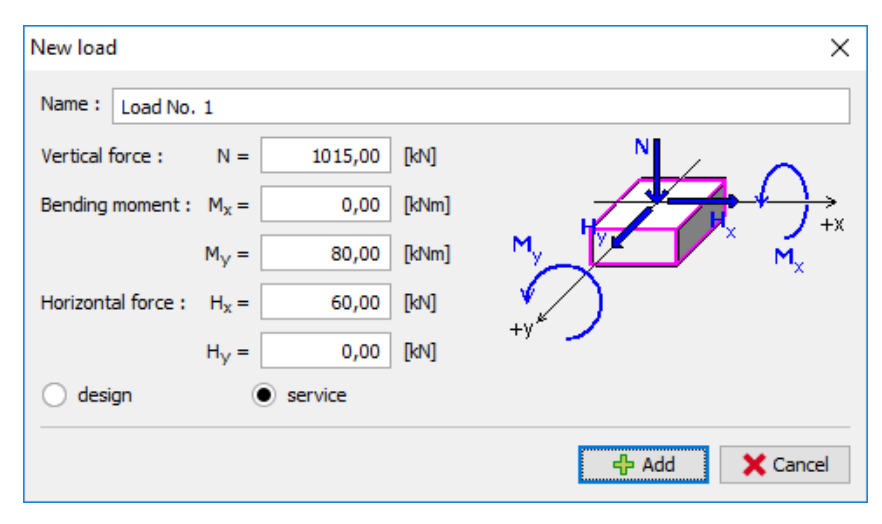

*"New load" dijaloški prozor*

Sve ostale kartice će ostati nepromijenjene. Možemo nastaviti na proračun slijeganja u kartici "Settlement".

U kartici "Settlement", definirat ćemo sekantni modul deformacije  $\,E_{_s}\left[MPa\right]$  za svako tlo koristeći tipku "edit *E<sup>s</sup>* ".

Za 1. Sloj *kohezivnog tla* (klasa CS) , postavit ćemo vrijednost sekantnog modula deformacije na  $E_s \cong 17.0 \text{ } MPa$  . Za 2. sloj *nekohezivnog tla* (klasa S-F), pretpostavit ćemo sekantni modul deformacije  $E_s \cong 24.0 \; MPa$ .

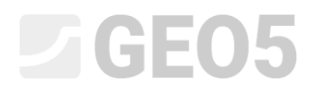

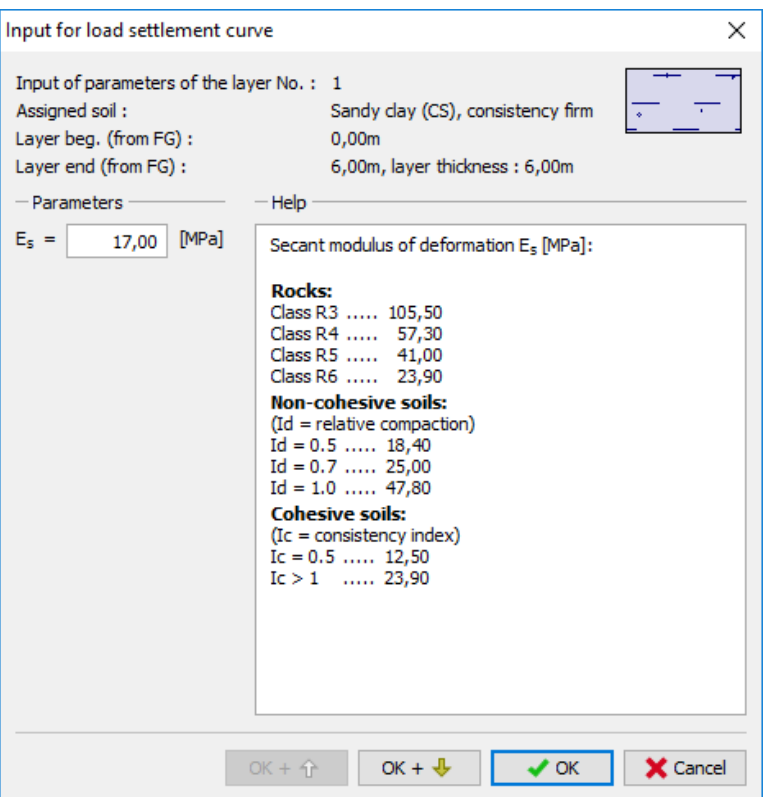

*"Unos za krivulju opterećenja i slijeganja – sekantni modul deformacije E<sup>s</sup> " dijaloški prozor – CS* 

*tlo*

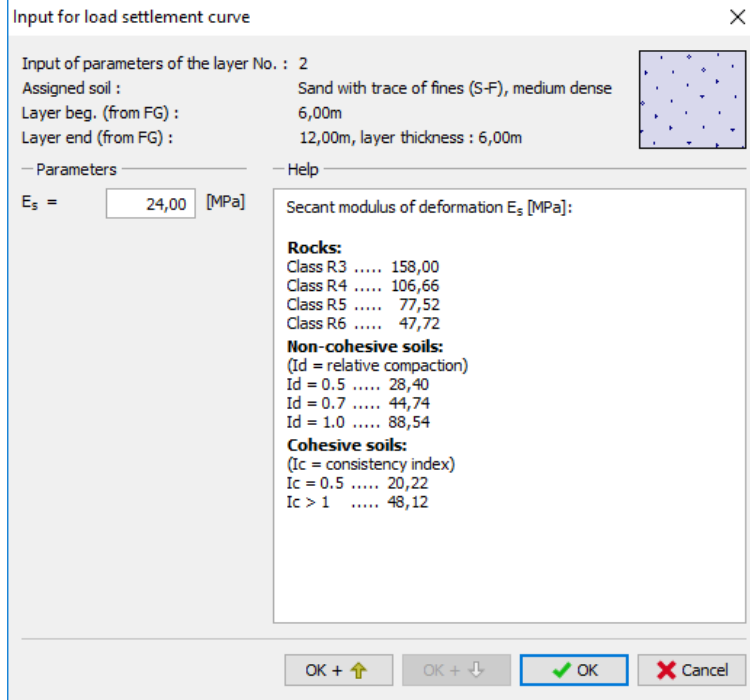

*"Unos za krivulju opterećenja i slijeganja – sekantni modul deformacije E<sup>s</sup> " dijaloški prozor – S-F* 

## LAGE05

*Napomena: Sekantni modul deformacije E<sup>s</sup> ovisi o promjeru pilota i debljini svakog sloja tla. Vrijednost ovog modula se treba odrediti na temelju in-situ ispitivanja. Njegova vrijednost za kohezivna i nekohezivna tla dalje ovisi o indeksu relativne gustoće <sup>d</sup> I i indeksu konzistencije <sup>c</sup> I .*

Dalje ćemo postaviti granično slijeganje, koje predstavlja maksimalnu vrijednost slijeganja za koju se proračunava krivulja opterećenja. U ovom zadatku, uzet ćemo u obzir maksimalno slijeganje od 25 mm.

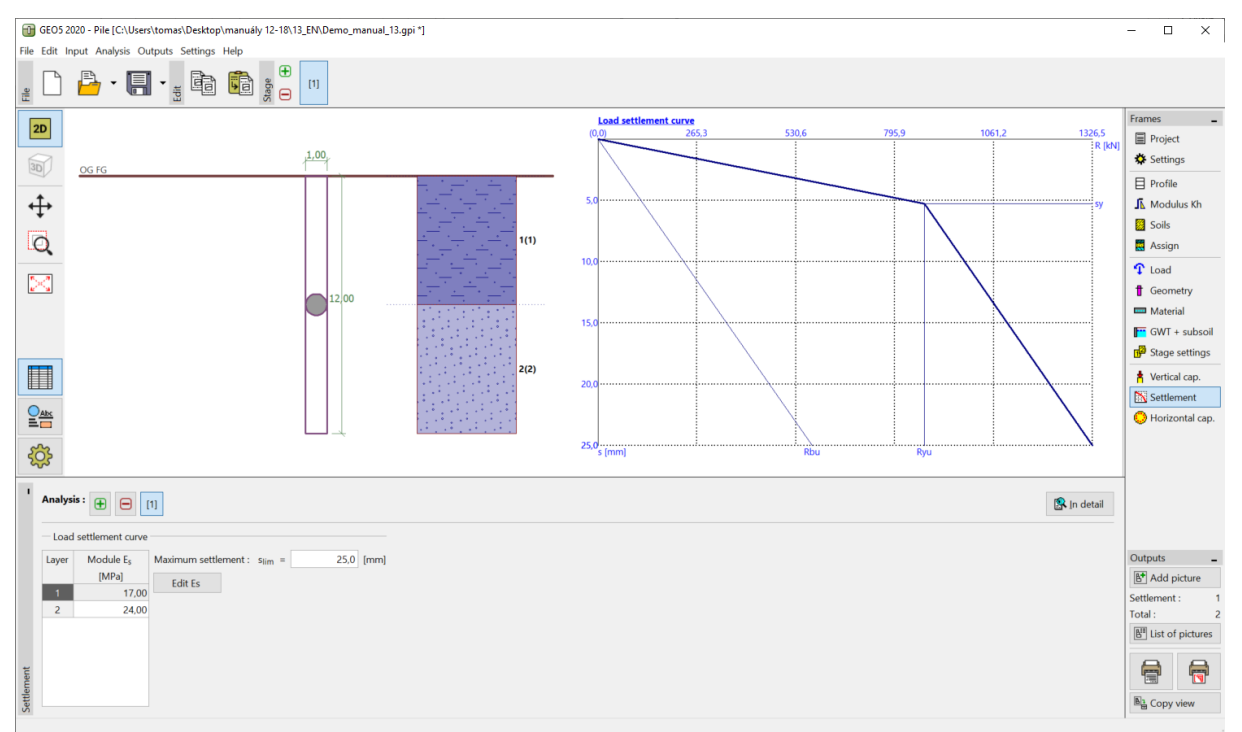

*Kartica "Settlement" – Linearna krivulja opterećenja (rješenje prema Poulos)*

Zatim ćemo kliknuti na tipku "In detail" te u dijaloškom prozoru možemo vidjeti proračunatu vrijednost slijeganja za maksimalno uporabno opterećenje.

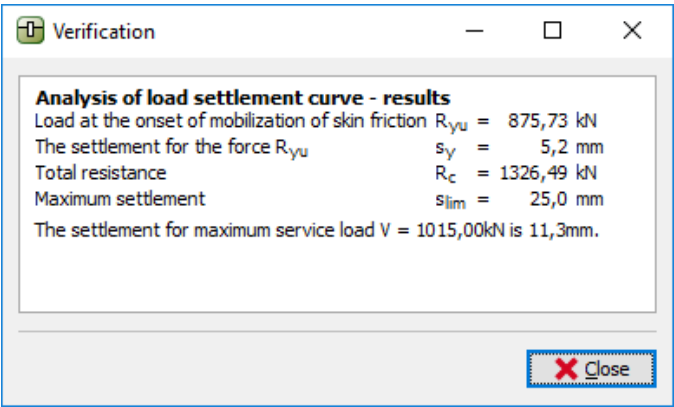

*Rezultati slijeganja*

# L 1 G 5 0 5

Za proračun vertikalnog slijeganja korištenjem *NAVFAC DM 7.2,* rezultanta slijeganja jednog pilota je **11,3 mm**.

### Proračun slijeganja jednog pilota: Teorija linearnog slijeganja (POULOS), ostale metode

Vratit ćemo se u postavke proračuna. U kartici "Settings", kliknite na tipku "Edit". U kartici "Pile" za proračun za drenirane uvjete, prvo ćemo odabrati opciju "Effective Stress", a nakon toga opciju "CSN 73 1002" za sljedeći proračun. Ostali parametri unosa će ostati nepromijenjeni.

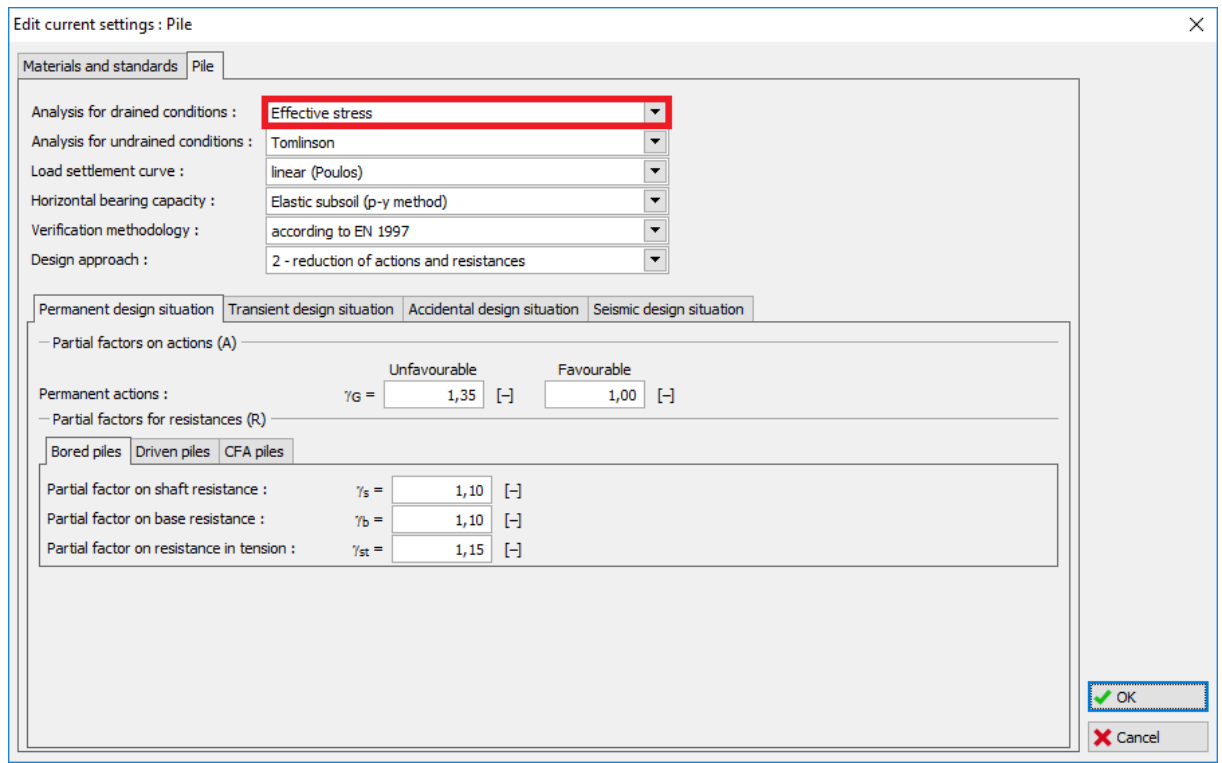

*"Edit current settings" dijaloški prozor*

Sljedeće, idemo natrag u karticu "Settlement", gdje vidimo rezultate. Veličina graničnog slijeganja  $s_{\rm lim}$  , vrsta pilota i sekantni modul deformacije  $\,E_{_S}$  ostaju identični kao u prošlom proračunu.

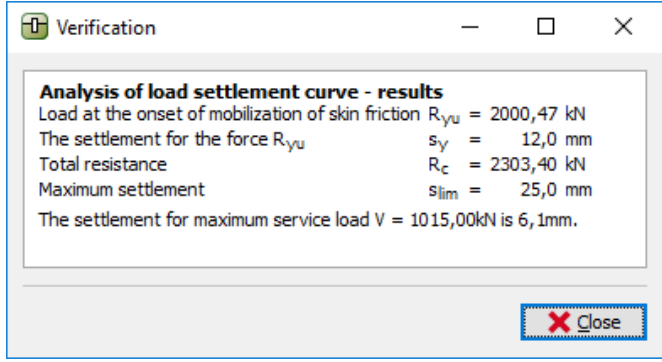

*"In detail" dijaloški prozor – rezultati metode efektivnih naprezanja*

## L 1 G E 0 5

Za vertikalnu nosivost jednog pilota određenu koristeći metodu *EFEKTIVNIH NAPREZANJA*, rezultantno slijeganje je *<sup>s</sup>* <sup>=</sup> 6.1 *mm* .

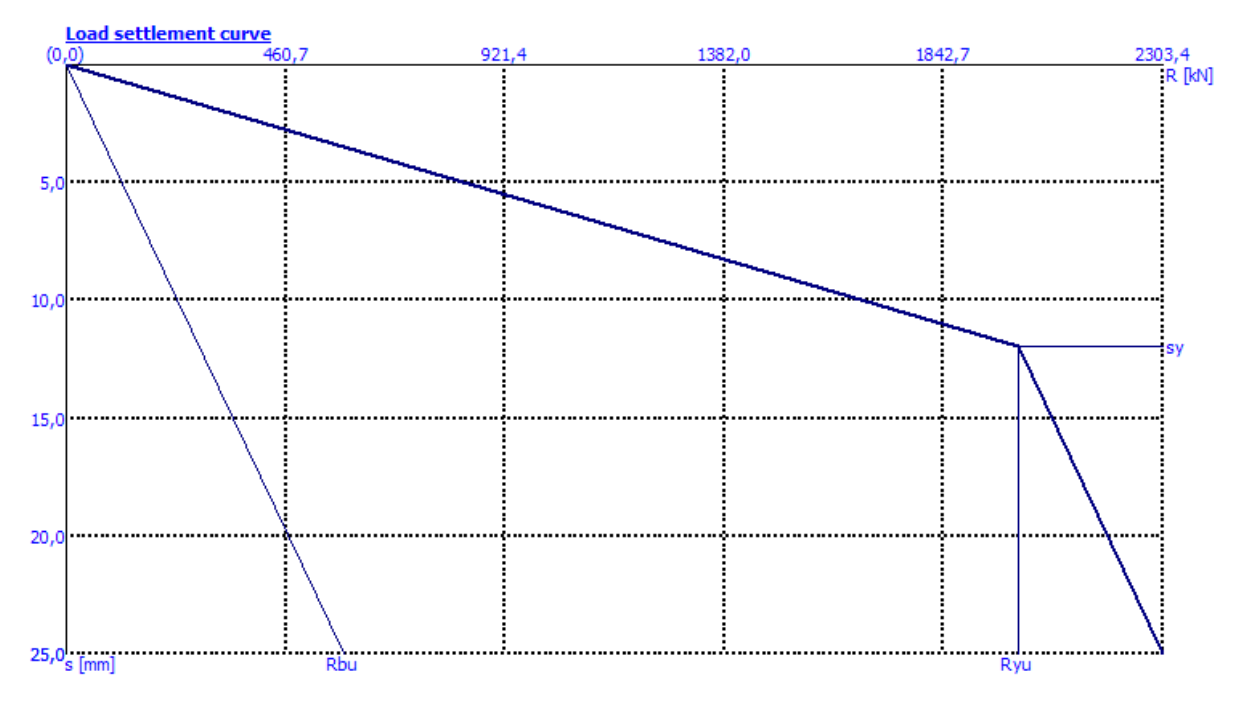

*Kartica "Settlement" – Linearna krivulja opterećenja (prema Poulos) za metodu efektivnih naprezanja*

Za vertikalnu nosivost jednog pilota, koja je određena prema metodi *CSN 73 1002*, slijeganje pilota  $j$ e  $s = 6.1$  *mm*.

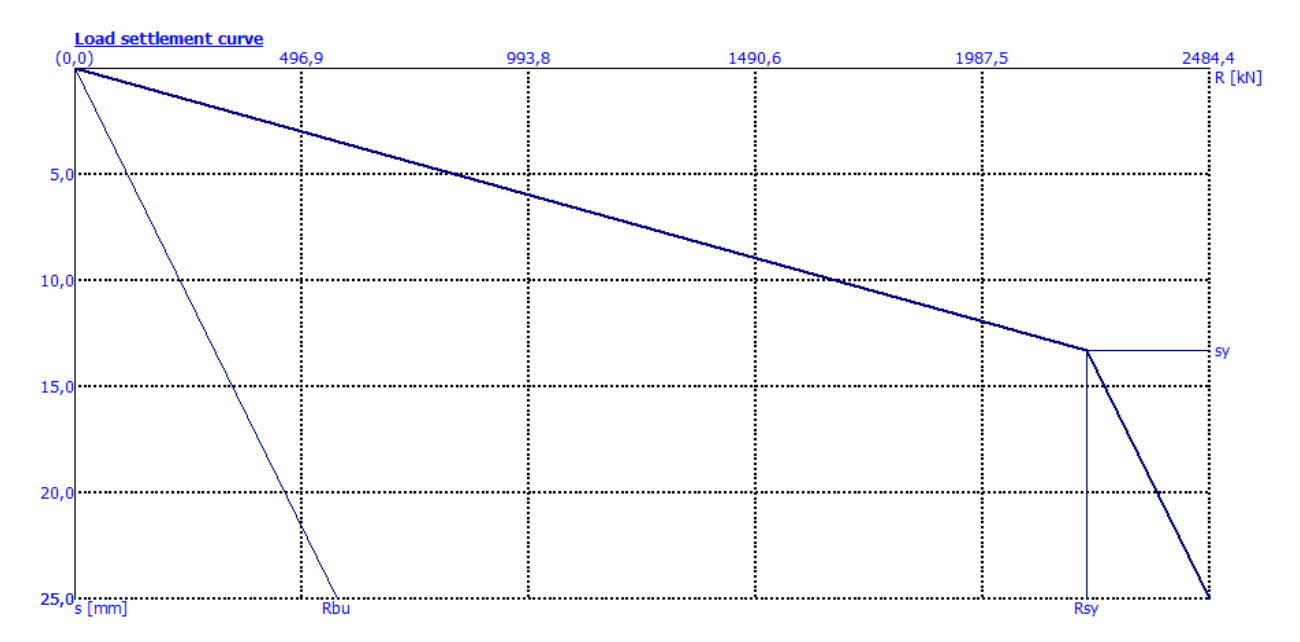

*Kartica "Settlement" – Linearna krivulja opterećenja (prema Poulos) za CSN 73 1002 metodu*

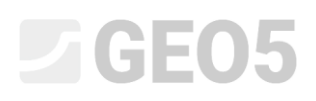

Rezultati proračuna slijeganja jednog pilota prema linearnoj teoriji (*Poulos*) ovisnoj o korištenoj metodi proračuna vertikalne nosivosti su dani u sljedećoj tablici:

| Metoda proračuna<br>Linearne krivulje<br>opterećenja | Opterećenje mobilizacije<br>trenja po plaštu $R_{vu}$ $\left[kN\right]$ | Ukupna<br>otpornost<br>$R_{c}$ $\left[kN\right]$ for<br>$s_{\text{lim}} = 25.0 \; mm$ | Slijeganje jednog<br>pilota<br>$s$ $\lceil mm \rceil$ |
|------------------------------------------------------|-------------------------------------------------------------------------|---------------------------------------------------------------------------------------|-------------------------------------------------------|
| NAVFAC DM 7.2                                        | 875,73                                                                  | 1326,49                                                                               | 11,3                                                  |
| EFEKTIVNA NAPREZANJA                                 | 2000,47                                                                 | 2303,4                                                                                | 6,1                                                   |
| CSN 73 1002                                          | 2215,89                                                                 | 2484,40                                                                               | 6,1                                                   |

*Tablica rezultata – Slijeganje jednog pilota prema Poulos-u*

### Proračun slijeganja jednog pilota: Nelinearna teorija slijeganja (MASOPUST)

Ovo rješenje je neovisno o prethodnim metodama proračuna vertikalne nosivosti pilota. Metoda se zasniva na rješenju jednadžbi krivulje regresije prema rezultatima ispitivanja statičkim opterećenjem pilota. Ova metoda se najčešće koristi u Češkoj i Slovačkoj. Daje pouzdane i konzervativne rezultate za lokalne inženjerske geološke uvjete.

Kliknut ćemo na tipku "Edit" u kartici "Settings". U kartici "Pile", odabrat ćemo opciju "nonlinear" (Masopust)" za krivulju opterećenja.

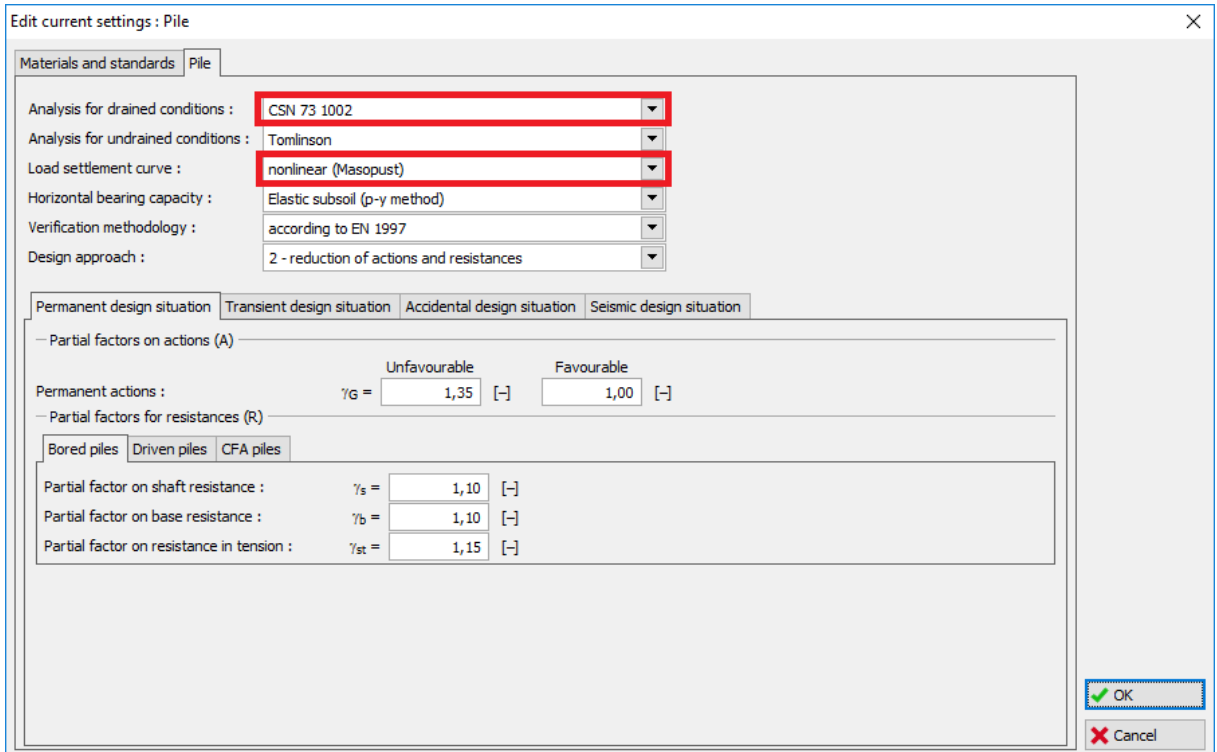

*"Edit current settings" dijaloški prozor*

## L T G E 0 5

Ostali podaci će ostati nepromijenjeni. Zatim prelazimo u karticu "Settlement".

Uzimamo u obzir uporabno djelovanje za nelinearnu graničnu krivulju opterećenja jer se radi o proračunu prema graničnom stanju uporabivosti. Faktor sigurnosti ćemo ostaviti na  $\,m_2^{}=1.0$  . To znači da nećemo reducirati vrijednost rezultante vertikalne nosivosti pilota prema načinu instalacije pilota. Ostavit ćemo vrijednosti dopuštenog (maksimum) slijeganja  $s_{\text{lim}}$  i sekantnog modula deformacije  $E_{_S}$ identične kao u prethodnom proračunu.

Nakon toga ćemo postaviti vrijednost koeficijenata regresije koristeći "*Edit a, b*" i "*Edit e, f*" tipke, kao što je prikazano na slikama ispod. Prilikom uređivanja, preporučene vrijednosti koeficijenata regresije za različite vrste tla i stijena su prikazane u dijaloškom prozoru.

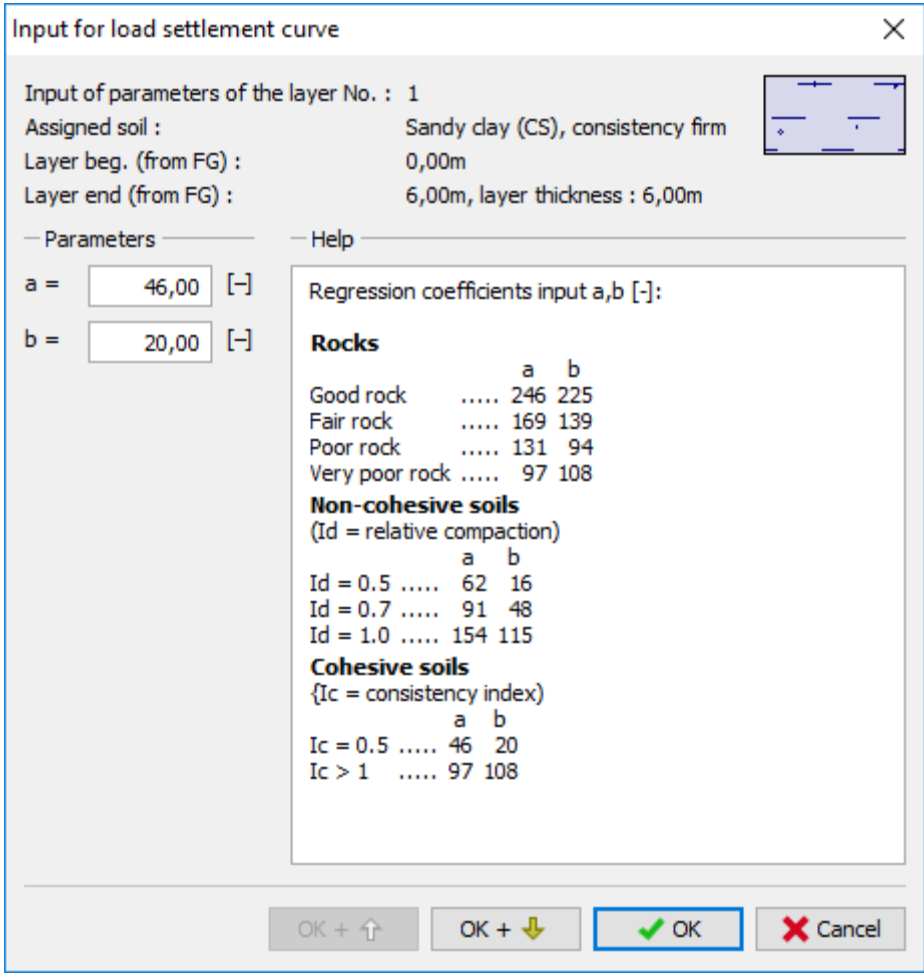

*"Input for load settlement curve – regression coefficients a, b (e, f)" dijaloški prozor – CS tlo*

## $C = 65$

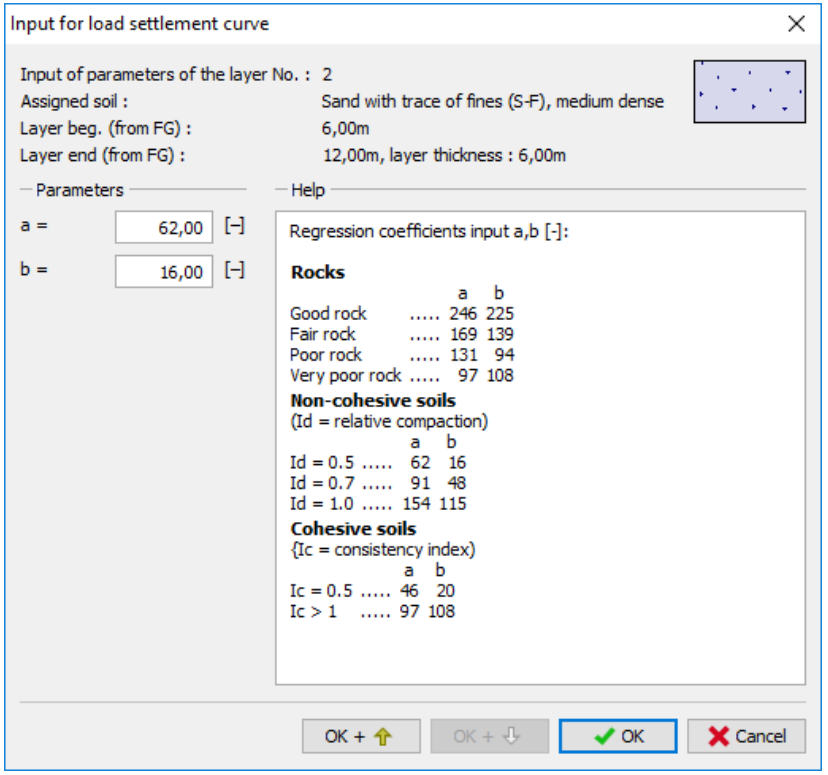

*"Input for load settlement curve – regression coefficients a, b" dijaloški prozor – S-F tlo*

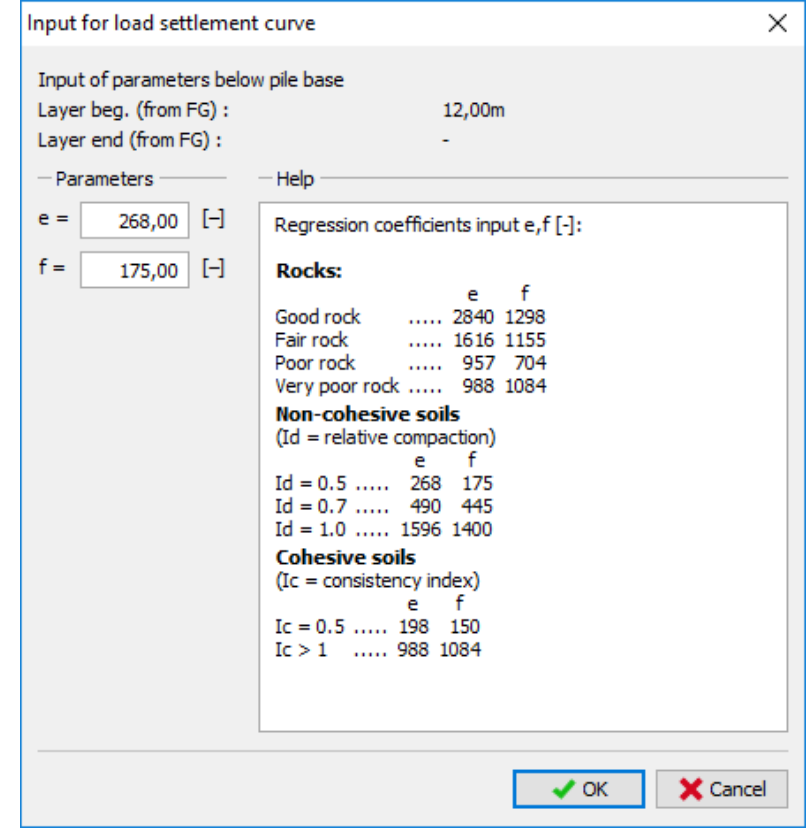

*"Input for load settlement curve – regression coefficients e, f" dijaloški prozor*

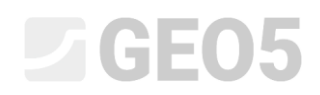

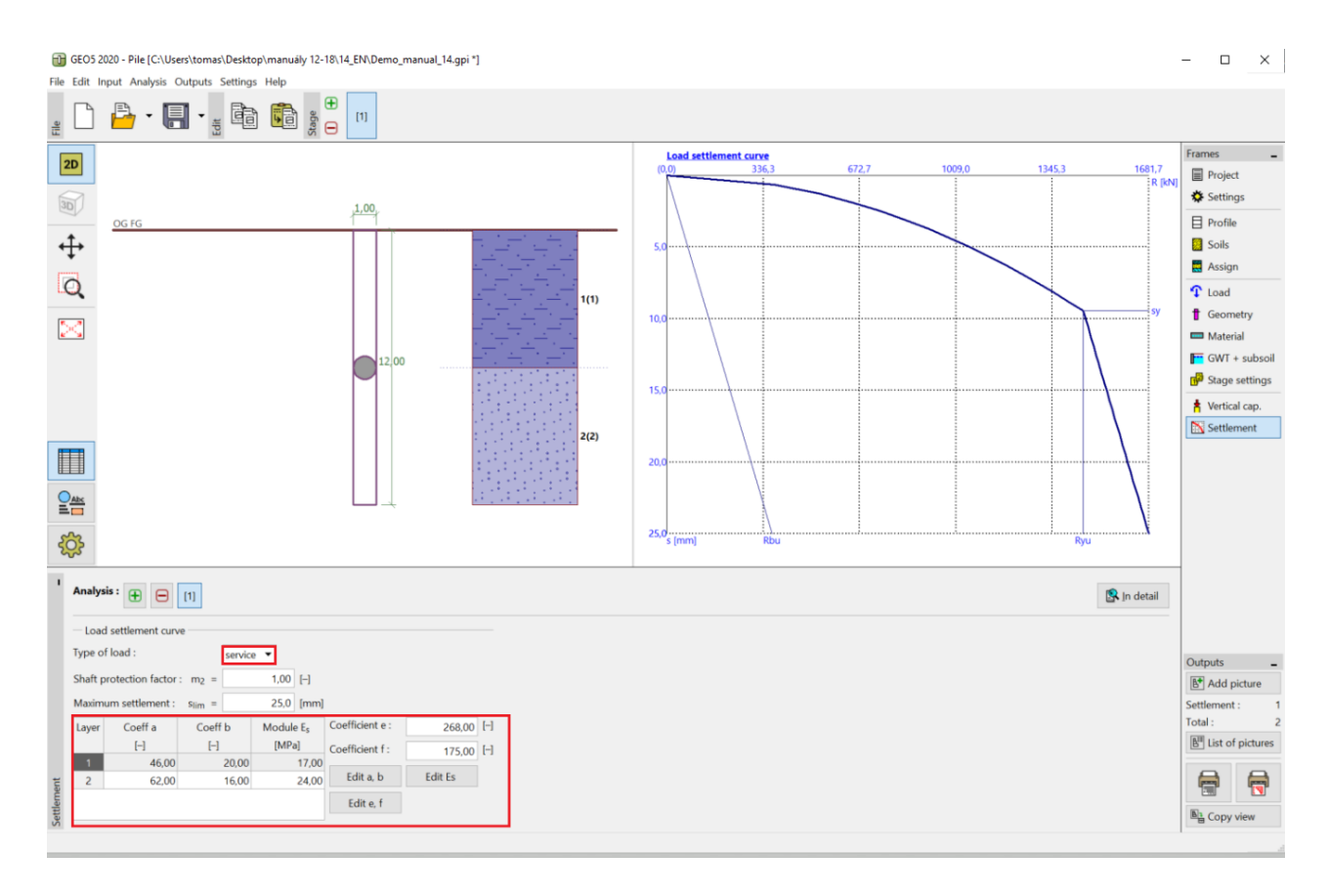

*Kartica "Settlement" – rješenje prema nelinearnoj teoriji slijeganja (Masopust)*

*Napomena: Specifično trenje po plaštu ovisi o koeficijentima regresije "a, b". Naprezanje u bazi pilota (prilikom potpuno mobiliziranog trenja po plaštu) ovisi o koeficijentima regresije "e, f". Vrijednosti ovih koeficijenata regresije su dobivene iz jednažbi krivulje regresije određeni na temelju statističkog proračuna iz cca 350 ispitivanja statičkim opterećenjem pilota u Češkoj i Slovačkoj (za više detalja pogledajte pomoć programa - F1). Za nekohezivna i kohezivna tla, ove vrijednosti ovise o*  relativnom indeksu gustoće  $I_{\scriptstyle d}$  i indeksu konzistencije $\,I_{\scriptscriptstyle c}$  ( za više detalja pogledajte pomoć programa *- F1).*

Slijeganje pilota za određeno uporabno opterećenje je *s* = 4.6 *mm* .

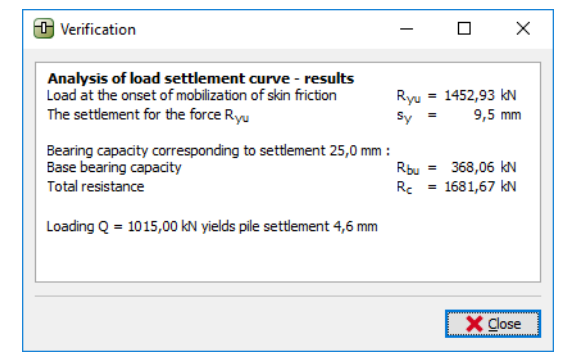

*Rezultati slijeganja – nelinearna krivulja*

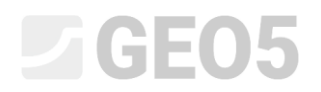

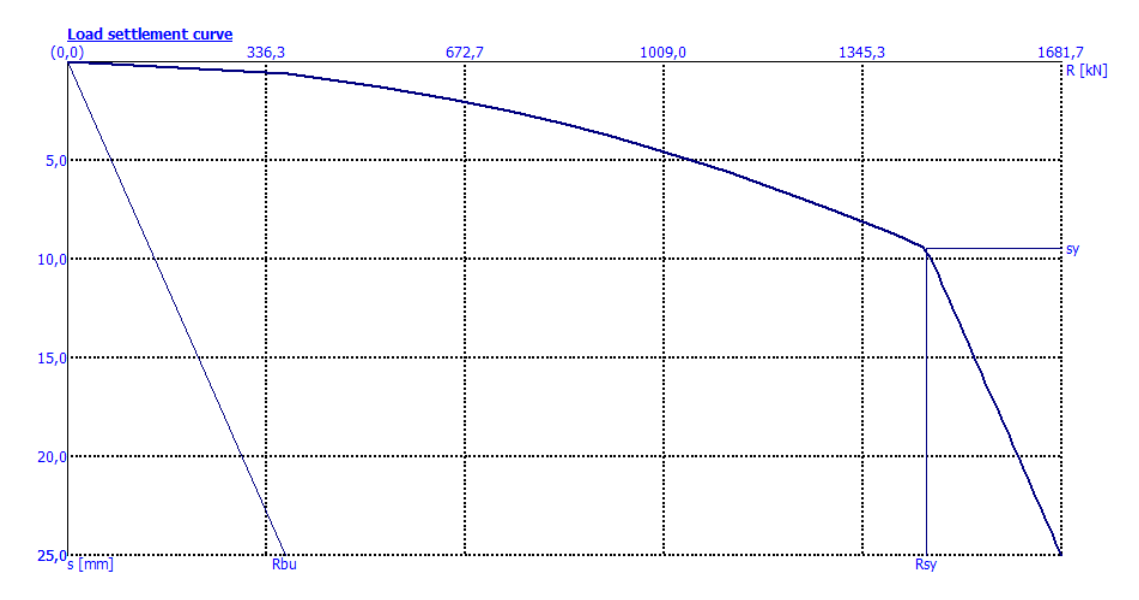

*Kartica "Settlement" – Nelinearna krivulja opterećenja (prema Masopust-u)* 

*Napomena: Ova metoda se također koristi za proračun nosivosti pilota, gdje program proračunava nosivost pilota za granično slijeganje (obično 25 mm).* 

Ukupan nosivost pilota za  $s_{\text{lim}}$  :  $R_c$  = 1681.67  $kN$  >  $V_d$  = 1015.0  $kN$  -ZADOVOLJAVA

### Zaključak

Program je proračunao slijeganje pilota za određeno uporabno opterećenje u rangu od 4,6 do 11,3 mm (ovisno o korištenoj metodi). Slijeganje je manje od maksimalnog dopuštenog slijeganja – pilot zadovoljava u pogledu 2. graničnog stanja.